# **How to Setup a Money Making Website in Less Than One Week**

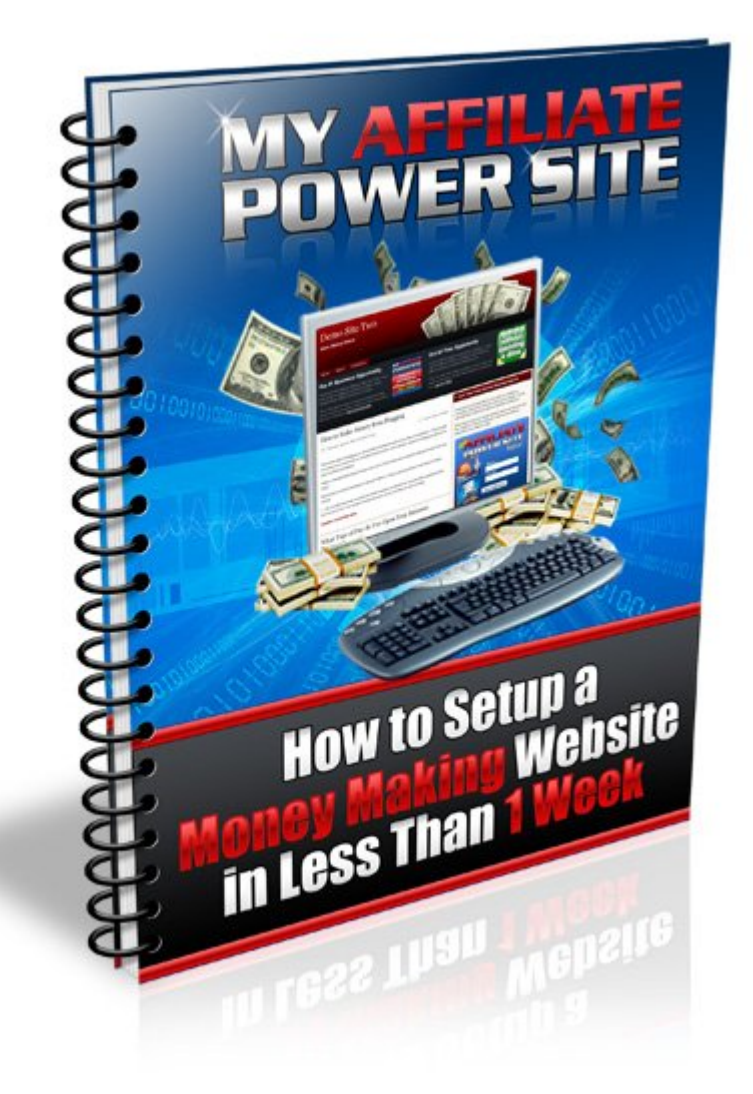

Copyright **©** MyAffiliatePowerSite.com

#### **Table of Contents**

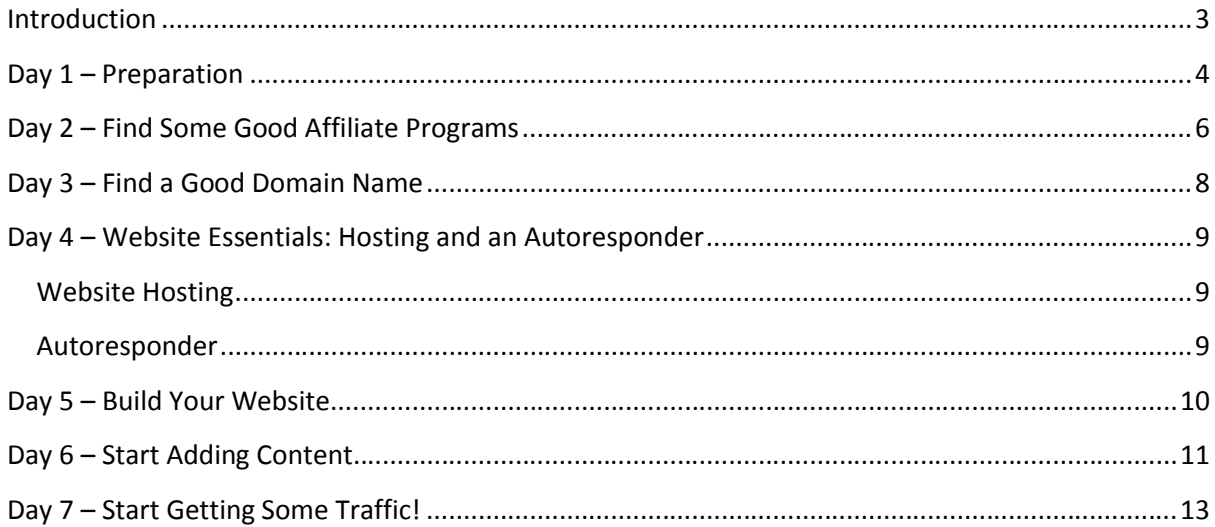

## <span id="page-2-0"></span>**Introduction**

Welcome to How to Setup a Money Making Website in Less than One Week!

You may have heard it before, but until you get your own website, you will not have very much success with your online marketing efforts. If you are not yet sure about whether you need a website - here are just some of the advantages of having your own site:

- 1) **You can Brand Yourself** Branding allows you to become known around the Internet. It gives you a unique personality on the Internet and sets you apart from the millions of others out there.
- 2) **You Control the Content** Having your own website means that you are 100% in control of your own products. When you start to run your website you want to be able to advertise products on it. Many of the free website solutions do not allow you to do any sort of advertising or force you to display their advertising. If you own your web site, within the terms of the hosting company, you can control the content on your site.
- 3) **You can Build a List** Building a list is the best way to sell products on the internet. Having your own list means that you can automatically send follow up messages to your subscribers, create trust and build a relationship with them.
- 4) **You can Get Traffic from The Search Engines** search engine traffic is the best and most targeted traffic. If you are promoting products on other peoples' websites (e.g. affiliate products) it is very difficult to get traffic to your affiliate links from the search engines unless you pay for it. However, if you have your own website, you can control the content and build links to your site, which will help you to rank in the search engines.

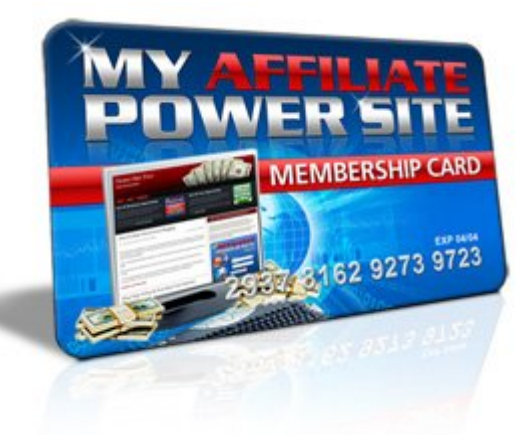

In this guide we will walk you through all the necessary steps in setting upyour own money making website, from choosing a domain name and affiliate products to promote, to building your site and adding content. If you want to speed up the process you may want to get your FREE membership to [My Affiliate Power Site](http://www.myaffiliatepowersite.com/ref.cgi/66/)

#### <span id="page-3-0"></span>**Day 1 – Preparation**

Over the next week you are going to learn how to build your own money making home business website.

We've chosen **home business** as this is one of the biggest and most lucrative markets on the internet. There are thousands of affiliate programs and business opportunities to choose from and there are many products and services that offer 50% commissions and residual commissions.

Before we get started on building your website, it is worth taking some time to mentally prepare yourself for your new business venture.

There are millions of other people just like you who attempt to make money online and fail. Before you dive in take some time to think about why you are doing this, what your goals are and what you want to achieve.

The reasons for failing online are varied, but include:

- **Unrealistic expectations** many people expect to get rich overnight. In reality it will take you a few weeks or a few months to start making sales and profits if you are a beginner.
- **Lack of Persistence** many people try something for a few weeks and if it doesn't work they just give up. You need to be persistent. Perhaps you have not given it enough time, or perhaps you are not doing it the right way.
- **Lack of Time** to succeed online you need to spend time on your business. Set aside at least 5-10 hours per week to work on your business and do this consistently.
- **Lack of Money** you wouldn't be able to start a business in the offline world without investing some money. At a minimum you need to have at least \$10 per month to pay for your website hosting. Extra for an autoresponder and some paid advertising will also help, but is not absolutely necessary in the beginning.
- **Overspending** many people pour thousands of dollars into their new business without researching their purchases carefully. Set a sensible monthly budget that is affordable and stick to it, only increasing your budget as your profit increases.

**ACTION STEP:** Write down the reasons why you want to make money online. For example do you want to earn enough to treat your family to a nice vacation every year? Do you want to pay off your debts? Or do you want to replace your current income and work full time from home. Whatever the reasons, write them down, put them somewhere visible and read them every time you sit down to do some work on your business.

#### <span id="page-5-0"></span>**Day 2 – Find Some Good Affiliate Programs**

Before we start setting up your website you need to decide which products to promote. There are hundreds of thousands of products available online, but you need to make sure that the products you promote are high quality and at the same time pay good commissions.

We recommend using affiliate programs rather than creating your own product, especially if you are a beginner. Affiliate programs will handle all the payment processing, shipping and customer service on your behalf -all you need to do is advertise your affiliate links on your website and collect your commissions!

Before you choose an affiliate product or sign up for a business opportunity, be sure to do your research. Search for reviews of the product on the internet, find out a bit more about the company, check out the compensation plan and make sure that it is something you will be proud to promote.

If you are not sure about this, we recommend the following business opportunities and affiliate programs:

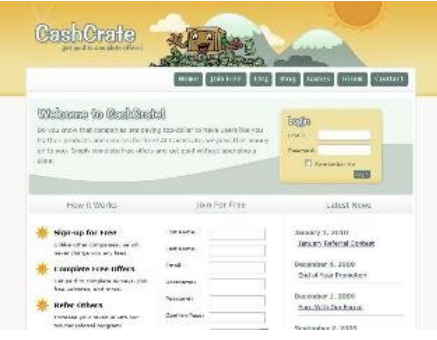

[Cash Crate](http://www.cashcrate.com/1246440) – free to join and pays commissions for completing short offers and surveys. You'll also receive commissions & cash bonuses when you refer someone and they complete surveys and offers.

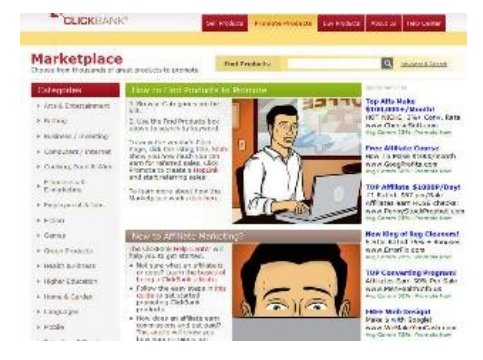

[Clickbank](https://www.clickbank.com/affiliateAccountSignup.htm?reseller=ndrbiz) – free to join and sells thousands of digital products such as Ebooks, reports, memberships and software in a huge variety of niches. Most products pay 50- 75% commission and many offer residual commissions.

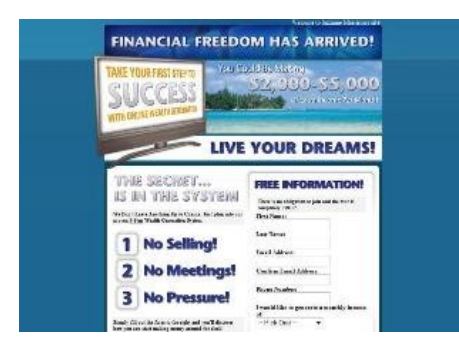

[My World Plus](http://ndrbiz.myworldresults.com/?SOURCE=MAPSREPORT) – pays \$25 commissions per signup on a weekly basis plus a monthly residual commission and bonuses based on all members who join after you. Costs \$20 per month and includes access to thousands of dollars worth of discounts worldwide.

We have personally tested all of these programs and have found them to be high quality with good support and on time commission payment. They are available in most countries worldwide.

If you join [My Affiliate Power Site](http://www.myaffiliatepowersite.com/ref.cgi/66/) you can use our free downline builder to promote all of these affiliate programs and more. Plus we can also build you a state of the art website that promotes all of these programs.

ACTION STEP: Choose which affiliate programs you want to join, sign up with them and take a note of your affiliate link and your login/password details.

#### <span id="page-7-0"></span>**Day 3 – Find a Good Domain Name**

Now that you are prepared and have chosen your affiliate programs, the next step is to choose a domain name for your website.

A domain name is simply a unique address for your website and it should be relevant to the type of website you have. Since we are building a home business website it makes sense to have a domain name that is related to home business, making money online, working from home or earning extra income.

Before you start searching for domain name availability, do a little keyword research to help you think of possible keywords to include in your domain name.

Visit the [Google Adwords Keyword Tool](https://adwords.google.com/select/KeywordToolExternal)

Type in all the words and phrases you can think of that are related to the website that you will be building and hit the return key after each keyword or phrase.

Once you have done this, click the "Get Keyword ideas" button and wait for the results.

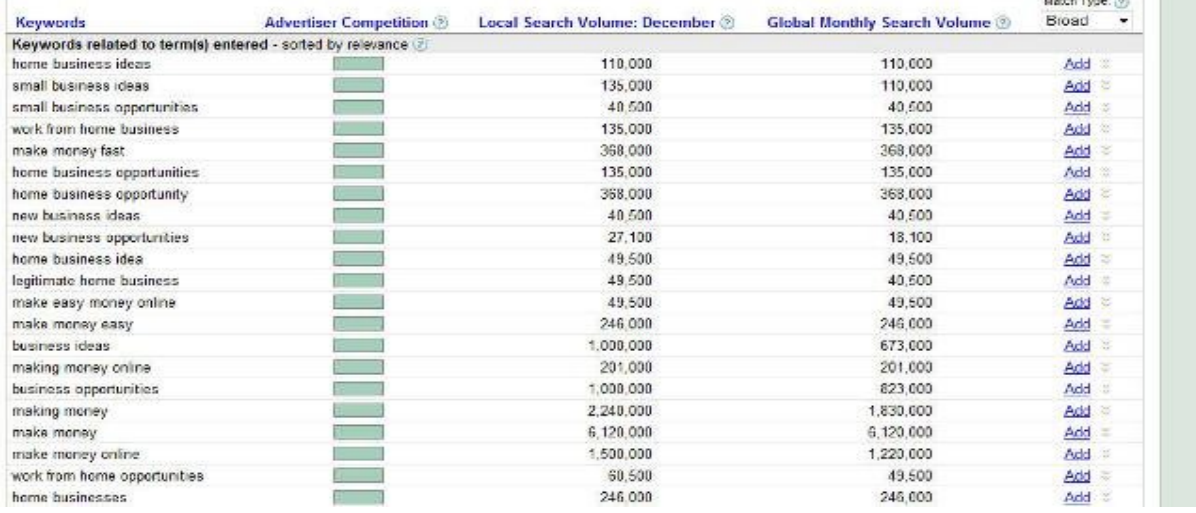

You will see a big list of keywords related to the keywords you entered along with the approximate number of searches per month on Google. You can use these keywords to help you find a domain name.

**ACTION STEP**: Write down some of the keywords that have thousands of monthly searches. Next find a domain name that is available. You can use the following tools to help you brainstorm:

http://www.NameBoy.com

http://domain-suggestions.domaintools.com

### <span id="page-8-1"></span><span id="page-8-0"></span>**Day 4 – Website Essentials: Hosting and an Autoresponder**

#### **Website Hosting**

Now that you have your domain name the next step is to sign up for website hosting.

A Web Host is just a server (computer) that stores all the files and databases for your web site so that other people can view it on the internet any time. There are thousands of web hosting companies on the internet, some excellent, some mediocre and some bad, so it pays to do a little research before signing up with a hosting plan.

Our number #1 recommend host is [HostGator](http://secure.hostgator.com/cgi-bin/affiliates/clickthru.cgi?id=ndrbiz). HostGator is a very well known and reliable web host with all the features required to run your website. They are also very affordable with hosting plans starting from less than \$5 per month.

**ACTION STEP:** If you already have a web host, set up your web hosting account with the domain name of your choice. If not, go ahead and register with [HostGator](http://secure.hostgator.com/cgi-bin/affiliates/clickthru.cgi?id=ndrbiz) using your chosen domain name.

#### <span id="page-8-2"></span>**Autoresponder**

"The money is in the list." You've probably heard it a million times. If you don't have an autoresponder, you will not be able to build and maintain a list of any significant size.

An autoresponder is a service that will allow you to email your leads on a scheduled or on demand basis. A good autoresponder service will allow you to create a series of emails to start sending your subscribers immediately. This is useful to create an e-course or to set up a series of emails that will allow you to automatically sell your own or affiliate products over time.

You should also be able to send out a broadcast email on-demand to your list using your autoresponder service. This will allow you to promote the latest affiliate promotions to your list as they come out.

The number one reason to use an autoresponder is that it allows you to build a relationship with your subscribers. The better the relationship the more sales you'll make.

Bottom line, you need to build a relationship with your list, and you make offers to them to make an income.

Our number one recommended autoresponder is [GetResponse](http://www.getresponse.com/index/ndr).

**ACTION STEP:** If you don't already have an autoresponder account go ahead and set one up, choosing a username that is similar or the same as your domain name. [GetResponse](http://www.getresponse.com/index/ndr) offers a limited version of their autoresponder service for free.

#### <span id="page-9-0"></span>**Day 5 – Build Your Website**

Ok, now we have finally reached the most exciting step – building your website  $\odot$ 

There are many ways to build a website, but we highly recommend using WordPress. WordPress is a free but very powerful content management system. It allows you to quickly and easily add content to your website without having to know anything about HTML or web programming. In addition to this there are thousands of templates known as "themes" available, many of them for free. You can change the look of your website at any time by uploading a new theme.

You can download the latest version of WordPress at [WordPress.org](http://www.wordpress.org/) and follow the instructions to install it on your host.

If you chose to host with [HostGator](http://secure.hostgator.com/cgi-bin/affiliates/clickthru.cgi?id=ndrbiz) you can login and use a utility called Fantastico to automatically install WordPress for you. This will install WordPress within a few minutes and you can start adding content straight away.

If you don't feel comfortable building your own site you can get your own money making website setup within 48 hours or less by joining [My Affiliate Power Site](http://www.myaffiliatepowersite.com/ref.cgi/66/). You can choose from a selection of websites and you can easily change the color scheme, fonts, width, layout and add your own posts and pages without any techie knowledge!

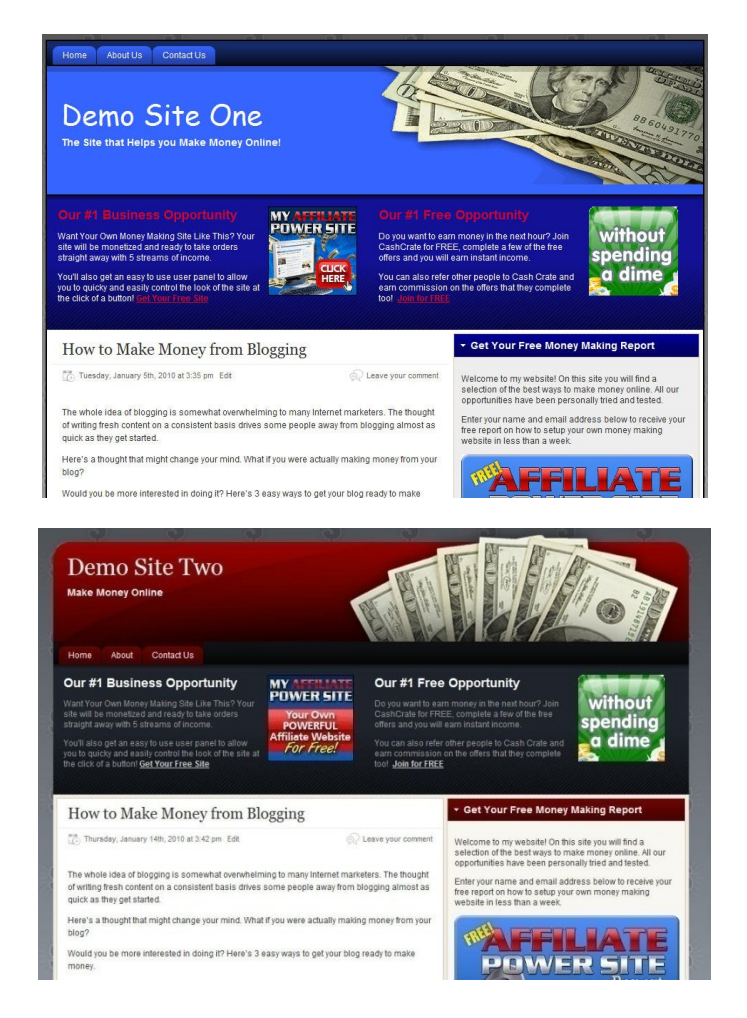

## <span id="page-10-0"></span>**Day 6 – Start Adding Content to Your Website**

Now that you have your website up and running you need to add content on a regular basis. If you are using WordPress, adding content is very straight forward. Just login to your WordPress admin panel and click "Posts" then "Add New".

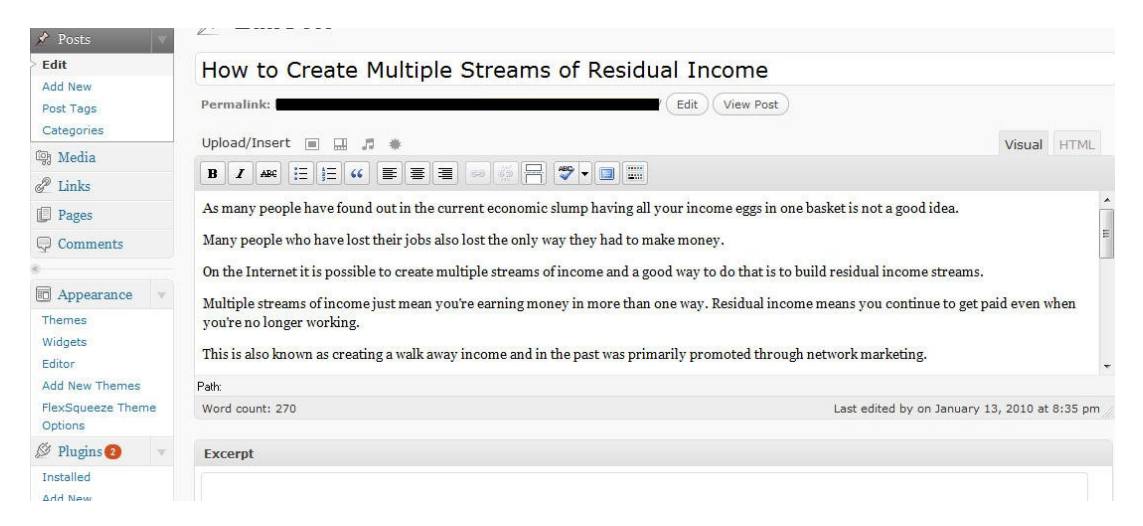

All you need to do is enter your post title and body then click the publish button and your content will be published on your site.

Try to add a post to your website a few times each week as this will help you to attract visitors from the search engines. It is best to add unique content, but if you are stuck for ideas search for "PLR articles" in Google and you will be able to buy batches of cheap articles which you can edit as you wish and add your name to.

If your website is about starting a home business here are a few ideas for content:

- Review a product or service that you have used and include an affiliate link
- Write an article about the benefits of running a home business or working from home
- Write about your own experience of making money online
- Provide some tips about working from home or internet marketing

To increase the chances of your content being ranked in search engines such as Google you can use the Google Adwords Keyword Tool that we mentioned on Day 3 of this guide. Make a big list of keyword phrases that have a few hundred searches per month. Every time you make a new post to your website use a different keyword phrase in the title of your post and 2-3 times throughout the post body.

**ACTION STEP:** Make your first post or add your first page to your website.

You can save time and money and [order your own website](http://www.myaffiliatepowersite.com/ref.cgi/66/) with 5 posts and 2 pages to get you started. You can edit these as you please or leave them as they are.

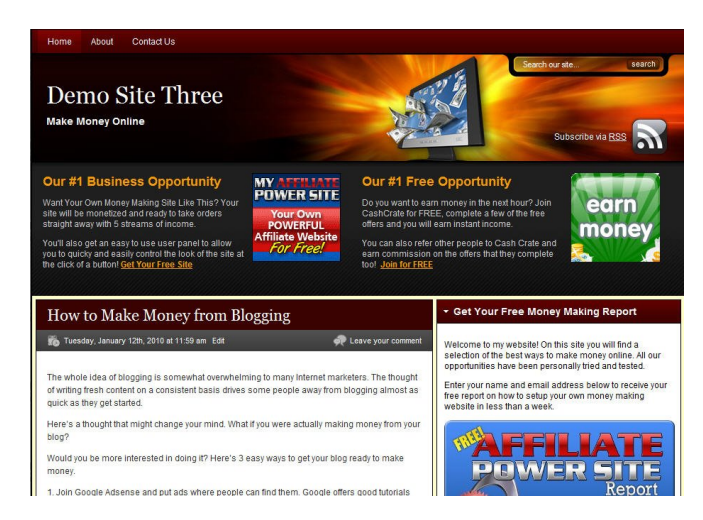

## **Day 7 – Start Getting Some Traffic!**

Now that you have your website all setup and ready to go, you need to get visitors and most importantly sales!

There are many ways to do this and the good news is, you don't need to spend a fortune to get traffic to your website.

Here are a few ways for you to start getting traffic right now.

**Article Marketing** – write a series of articles based around the topic of your website. At the bottom of the article you can add an *author resource box* with a link to website. If anyone uses your article on their site or in their blog, they have to include the resource box, which gives you another link to your site. You can submit articles to the Article Directories on the Internet to get more traffic to your site and to help increase the link popularity of your site, which in turn helps your search engine rank.

**Forum Marketing** – find some online forums related to your website. Join the forums and start participating in them on a regular basis. Most forums allow you to create a signature that is automatically appended to any posts you make. Ensure that your signature contains a link to your website and this will increase your site's link popularity and the chance of forum members visiting your website

**Press Releases** – Write a press release about your new website and publish the press release on online press release distribution sites. This will get you a burst of traffic and links to your website.

**Social Marketing** – Use social tools such as Twitter.com to build a list of targeted followers and publish periodic tweets with a link to interesting and relevant content on your website. You can also bookmark your blog posts using social bookmarking services such as [StumbleUpon.com](http://www.stumbleupon.com/) and [Digg.com](http://www.digg.com/). Or try [OnlyWire.com](http://www.onlywire.com/) if you want to bookmark pages in multiple bookmarking services at the same time.

**Search Engine Optimization** – Create blog posts on a regular basis around different keywords that you have found from the Google Adwords Keyword tool as explained in Day 6 of this guide. If you do this in conjunction with building links to your website, this will help your site to rank well in the search engines. The combination of high quality content based around keyword phrases and links from other websites will improve your search engine ranking.

**Pay Per Click Advertising** – Use Google or Yahoo's paid search engine advertising to drive targeted traffic to your website. You can bid on specific keywords and you will only pay for each visitor to your site.

**Classified Advertising** – Create short classified ads about your website and post them on classified ad websites. There are thousands of free and premium ad websites online.

If you need step by step help to get traffic and sales you may want to consider joining the [Affiliate Power Group.](http://www.affiliatepowergroup.com/public/10.cfm?affID=ndrbiz) We will provide you with a 12 week traffic plan, a monthly traffic to do list AND give you personal help and coaching inside our private members forum.

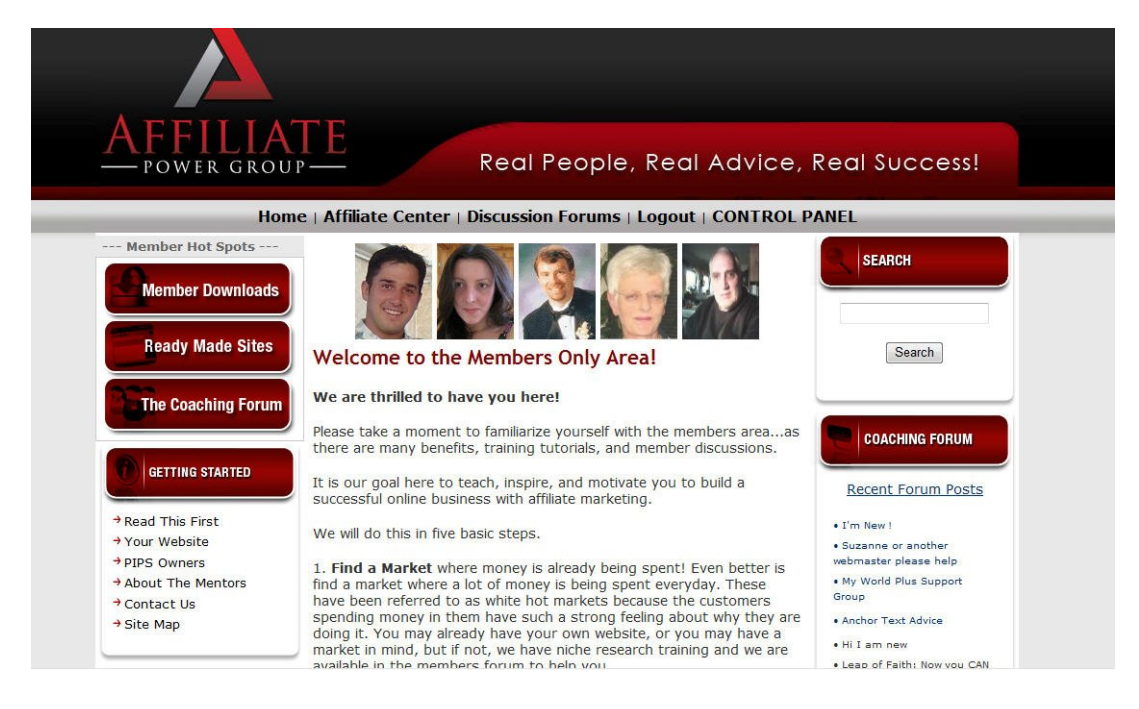

You can join us for just \$1 for your first 10 days and once inside you can meet the authors of this EBook and benefit from their personal help.